## 

FOR DESTINATIONS

## What can I do with Share Pages?

Share Pages are virtual tour "mini webpages" shareable via your Dashboard.

Navigate to an individual location in the "Location Tab" by searching and clicking on the thumbnail. Once you are in the individual Location - you will see on the left side "Share Pages". Click in, and you will see a "Default" Share Pages. This link can be used in many ways, and we have some creative ideas that will help you get the most out of your Share Pages.

**Share it with your Partners** – Simply copy the link in your dashboard, and share back with your Partners. Your Partners can use the complimentary Threshold Virtual Tour for social media marketing and sales for their location.

**Use it in Sales Proposals** – Share Pages are a great way to send your destination to a client instead of bringing the client to your destination. Share Pages can become an integral part of your bids or requests for proposals – providing important location information and an interactive experience.

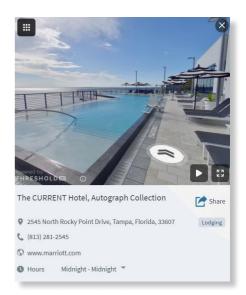

**Display it on Zoom calls** – Take clients around a location and show off the space by sharing your screen and displaying a Share Page on Zoom. Interact with the Threshold Virtual Tour, and easily convey important details about the space like you would in person. At the end of the call, you can also send a follow-up email with the Share Pages link so the client can go back and examine the space further.

Add it to Cvent – Provide links to your Partner Locations to add to their Cvent profile "More" or "Weblinks – Virtual tour" section to drive more meetings and events. Further, feature your destination using Share Pages within your own "Destination" profile – adding links to Share Pages within your "Additional Information" section.

**Publish it to social** – Use Share Pages in your social media efforts to promote your destination by copying and pasting the link within your social post on LinkedIn, Facebook and/or Twitter. For Instagram, use the "Video Download' function to generate and upload an MP4 of a location.

For further information on the Threshold Platform, please contact your Account Manager, or email us directly at <a href="mailto:support@threshold360.com">support@threshold360.com</a>.

## threshold360.com